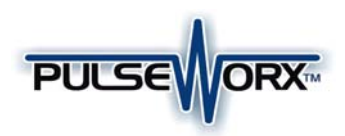

# Model: TCM Telephone Control Module

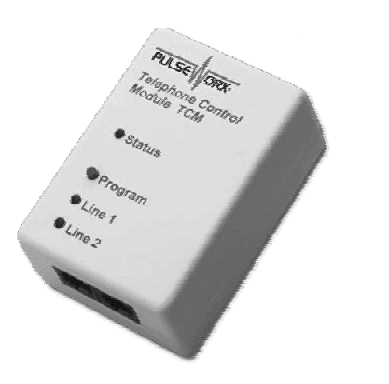

# **FUNCTION**

The TCM Telephone Control Module is a high quality plug-in home automation controller that is capable of transmitting UPB (Universal Powerline Bus) digital commands over the existing power wiring to remotely turn on and off other UPB devices whenever the telephone rings. The TCM can be freely located anywhere a wall power outlet exists throughout the home. Only limited additional wiring is required and no radio frequency signals are used for communication.

### **FEATURES:**

- Senses a ring on two separate phone lines.
	- o Configure different actions to occur for a Line #1 ring and a Line #2 ring.
- Command lights to flash when a telephone rings.
- Command a vacuum or appliance to turn off when a telephone rings.
- Ability to remotely enable/disable the telephone ring sensing mechanism.

## **TYPICAL USES**

The TCM is perfect for sensing telephone rings to trigger actions such as:

- Flash a light for the hearing impaired
- Turn on path lights
- Turn off a vacuum or appliance

## **IMPORTANT SAFETY INSTRUCTIONS**

When using electrical products, basic safety precautions should always be followed, including the following:

- 1. READ AND FOLLOW ALL SAFETY INSTRUCTIONS.
- 2. Keep away from water. If the product comes in contact with water or other liquid, turn off the circuit breaker and unplug the product immediately.
- 3. Never use products that have been dropped or damaged.
- 4. Do not use this product outdoors.

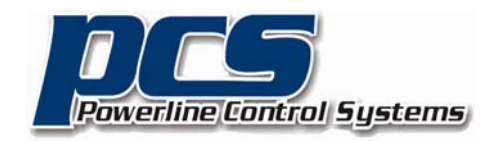

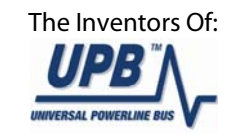

## 5. Do not use this product for other than its intended purpose.

- 6. Do not cover this product with any material when in use.
- 7. To avoid any risk of fire, burns, personal injury or electric shock, install this product out of the reach of small children.
- 8. This product uses grounded plugs and sockets to reduce the risk of electric shock. These plugs and sockets fit only one way. If they do not fit, consult an electrician.
- 9. SAVE THESE INSTRUCTIONS.

# **INSTALLATION**

The TCM is designed for indoor use with standard telephone equipment. To install the TCM module:

- 1. Locate any free grounded wall outlet throughout the home.
- 2. Plug phone Line #1 into the **left** hand phone jack (see illustration).
- 3. If you have a second phone line then you can plug phone Line #2 into the **right** hand phone jack (see illustration).
- 4. Plug the TCM into the wall outlet (see illustration).
- 5. Optionally, the TCM can be secured to the wall outlet by screwing the wall plate center screw through the TCM's tab hole.

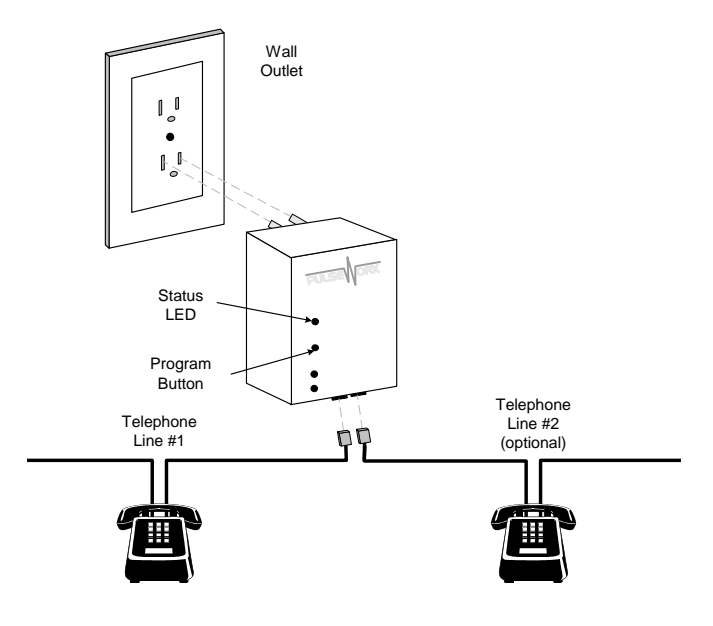

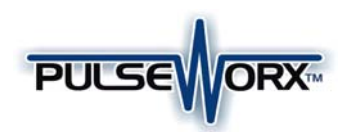

## **CONFIGURATION**

PCS has developed a Powerline Interface Module (PIM) and free software (UPStart) to help you configure all of your PulseWorx Lighting System devices. User's Guide (available on the PulseWorx web site: www.PulseWorx.com) explain how to configure your system using the UPStart software.

#### **UPStart Configuration**

Follow the steps described below to configure your TCM:

#### **Step 1: Add the TCM to your UPB Network**

Add the TCM to your UPB Network by selecting the **Device >>>>>>Add** menu item in the UPStart Setup Software. UPStart will find your TCM and allow you to name it.

#### **Step 2: Start TCM Configuration**

Double-click the TCM icon to begin configuration. Select the **Transmit Components** tab to begin configuring what to control.

#### **Step 3: Specify the Link(s) to Control**

On the **Transmit Components** tab, select one link to be controlled for each channel.

#### **Step 4: Specify the Sensing Mode**

On the **Transmit Components** tab, press the Mode button and select a Sense Mode that you desire. Note: for the TCM it is highly recommended that you keep this as "N.O. Link Activator".

#### **Step 5: Specify a Suspend Link (optional)**

A sense channel can be configured to be enabled (active) or disabled (suspended) by a UPB Link command received by the TCM. To configure a sense channel to be controlled by a Link, select the **Receive Components** tab and specify the Link to control the sensing channel. The channel will be suspended when a DEACTIVATE or GOTO 0% command is received for the specified link and activated when an ACTIVATE or GOTO > 0% command is received.

#### **Step 6: Program the TCM**

Once you have specified the desired configuration, press the Program Device button to program the information into the TCM.

#### **SETUP Mode**

When configuring a UPB system, it will be necessary to place the TCM in SETUP mode. To do this, press the Program Button (see illustration) **5** times rapidly. The Status LED will continuously blink Blue when the device is in SETUP mode. To exit SETUP mode, press the Program Button **2** more times or wait five minutes for it to time out.

## **OPERATION**

Once installed and configured your TCM will operate on the stored configuration settings without further user intervention. Whenever the telephone rings the TCM will transmit the configured UPB command onto the powerline.

#### **Factory Default Settings**

To restore the following default settings put the TCM into SETUP mode and then press the Program Button **10** times rapidly. The Status LED will blink red to indicate that factory defaults have been restored. Press the Program Button **2** more times to stop the blinking.

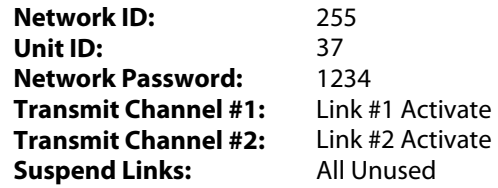

## **LIMITED WARRANTY**

Seller warrants this product, if used in accordance with all applicable instructions, to be free from original defects in materials and workmanship for a period of five years from the date of purchase. Refer to the warranty information on the PulseWorx website (www.PulseWorx.com) for exact details.

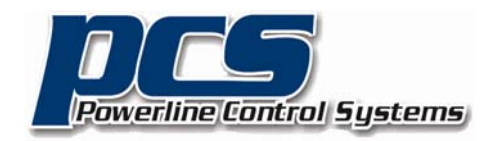

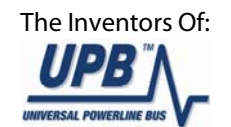

The Inventors Of: 19201 Parthenia St. Suite J Northridge, CA 91324 (Phone) 818-701-9831 (Fax) 818-701-1506 sales@pcslighting.com www.pcslighting.com